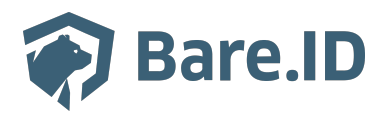

[Wissensdatenbank](https://support.bare.id/de/kb) > [Applikation verbinden](https://support.bare.id/de/kb/applikation-verbinden) > [AWS \(Amazon Web Services\)](https://support.bare.id/de/kb/articles/aws-amazon-web-services)

AWS (Amazon Web Services) Tolleiv Nietsch - 2024-09-09 - [Applikation verbinden](https://support.bare.id/de/kb/applikation-verbinden)

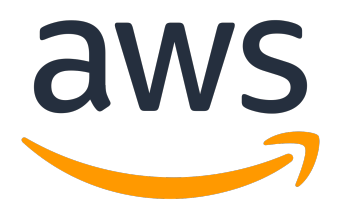

## **Was ist Amazon Web Services?**

Amazon Web Services (AWS) ist eine Cloud-Computing-Plattform von Amazon, die eine breite Palette von Cloud-Services anbietet. Diese Dienste ermöglichen es Unternehmen und Entwicklern, IT-Ressourcen zu mieten, anstatt eigene physische Server und Infrastruktur zu betreiben. Hier sind einige Hauptfunktionen von AWS und mögliche Anwendungsbereiche:

- **Computing Power (EC2):** AWS bietet virtuelle Server (EC2-Instances) in verschiedenen Größen und Konfigurationen an. Diese können für die Ausführung von Anwendungen, Entwicklungsumgebungen oder Websites genutzt werden.
- **Speicher (S3):** Mit Amazon S3 können Sie unbegrenzte Mengen an Daten in der Cloud speichern. Dies eignet sich ideal für die Sicherung von Dateien, das Hosting von statischen Websites oder das Speichern von Daten für Anwendungen.
- **Datenbanken (RDS, DynamoDB):** AWS bietet verwaltete Datenbankdienste wie Amazon RDS (Relational Database Service) und Amazon DynamoDB (NoSQL-Datenbank) an. Diese ermöglichen die einfache Verwaltung und Skalierung von Datenbanken ohne die Notwendigkeit, sich um die zugrunde liegende Infrastruktur zu kümmern.
- **Skalierbarkeit und Lastenausgleich:** AWS ermöglicht die einfache Skalierung von Ressourcen je nach Bedarf. Der Elastic Load Balancer verteilt den Traffic auf mehrere Server, um die Verfügbarkeit und Leistung von Anwendungen sicherzustellen.
- **Künstliche Intelligenz (AI) und maschinelles Lernen:** AWS bietet Dienste wie Amazon SageMaker für maschinelles Lernen und AI-Anwendungen an. Entwickler können diese nutzen, um Modelle zu erstellen, zu trainieren und bereitzustellen.
- **Sicherheit und Identitätsmanagement:** AWS bietet verschiedene Sicherheitsdienste, darunter Identity and Access Management (IAM), um den Zugriff auf Ressourcen zu steuern, und AWS Key Management Service (KMS), um Datenverschlüsselung zu ermöglichen.
- **Internet of Things (IoT):** Mit AWS IoT können Unternehmen IoT-Geräte verbinden, Daten sammeln und verarbeiten sowie Anwendungen für das Internet der Dinge erstellen.
- **Serverlose Architekturen (Lambda):** AWS Lambda ermöglicht das Ausführen von Code ohne die Notwendigkeit, Server zu verwalten. Dies ist besonders nützlich für serverlose Architekturen und die Ausführung von Funktionen in Reaktion auf Ereignisse.

## **Bare.ID-Instanz mit Amazon Web Services verbinden**

Die vorkonfigurierte Verbindung macht die Integration von Amazon Web Services in Bare.ID besonders einfach. Abschließend muss Bare.ID nur noch als Login-Provider in der Amazon Web Services-Applikation hinterlegt werden.

## **Amazon Web Services als Applikation mit Bare.ID verbinden**

- Melde Dich mit einem Administrator-Konto bei Bare.ID unter [app.bare.id](https://app.bare.id/) an.
- Wähle auf der Willkommensseite die Instanz aus, für die Amazon Web Services als Applikation verbunden werden soll.
- Klicke in der Navigation links auf "Applikationen".

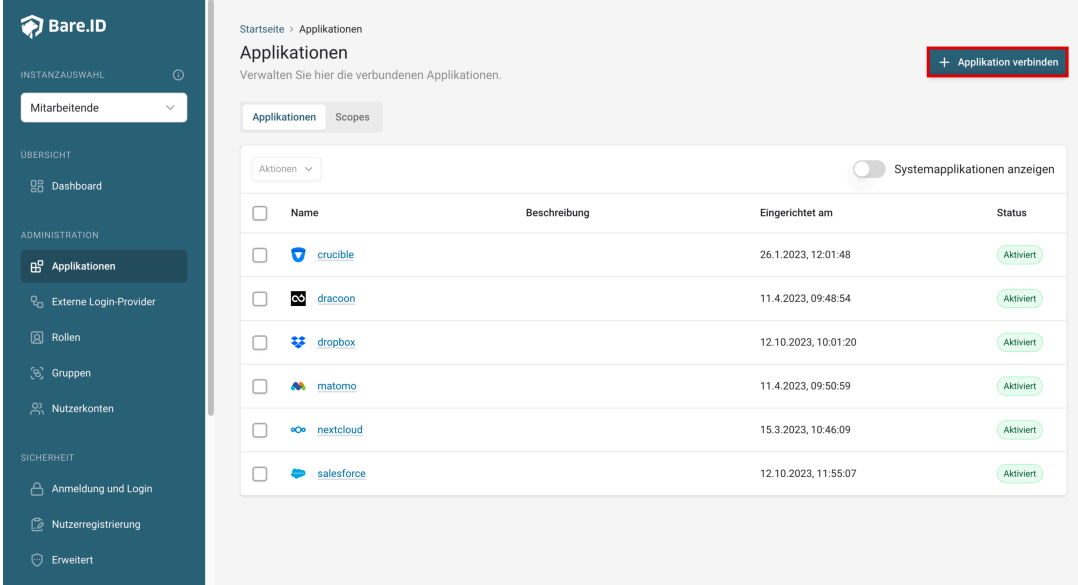

Klicke auf den Button "**Applikation verbinden**" (oben rechts im Bild mit einem roten Rahmen markiert).

Es öffnet sich die Seite "**Applikation verbinden**" mit einer Übersicht an Applikationen, die bereits vorkonfiguriert sind

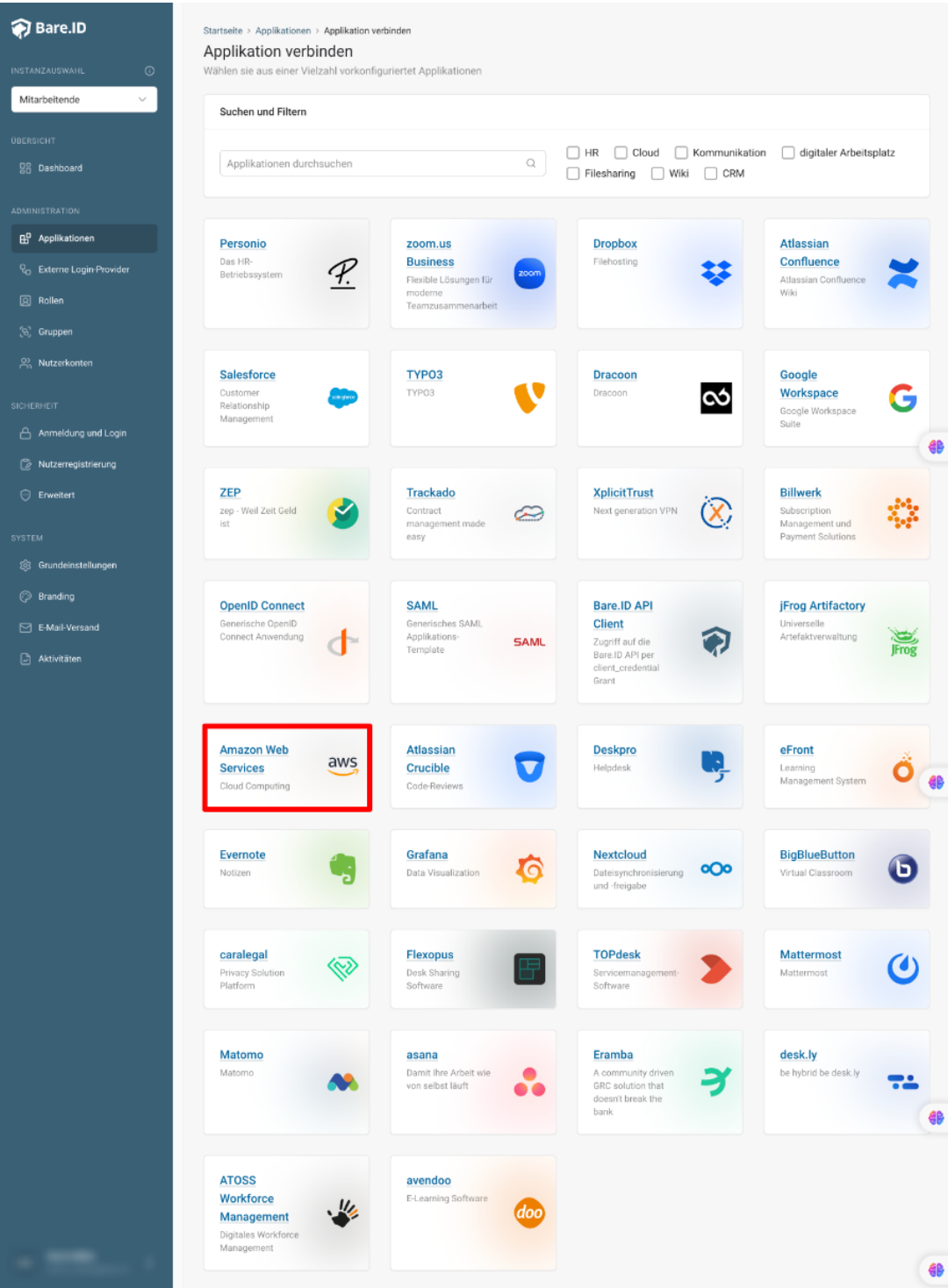

Wähle die Amazon Web Services-Applikation durch Klick auf das entsprechende Icon (oben im Bild mit einem roten Rahmen markiert).

Es öffnet sich die Seite "Amazon Web Services verbinden"

Setze alle Optionen und fülle die Felder wie gewünscht:

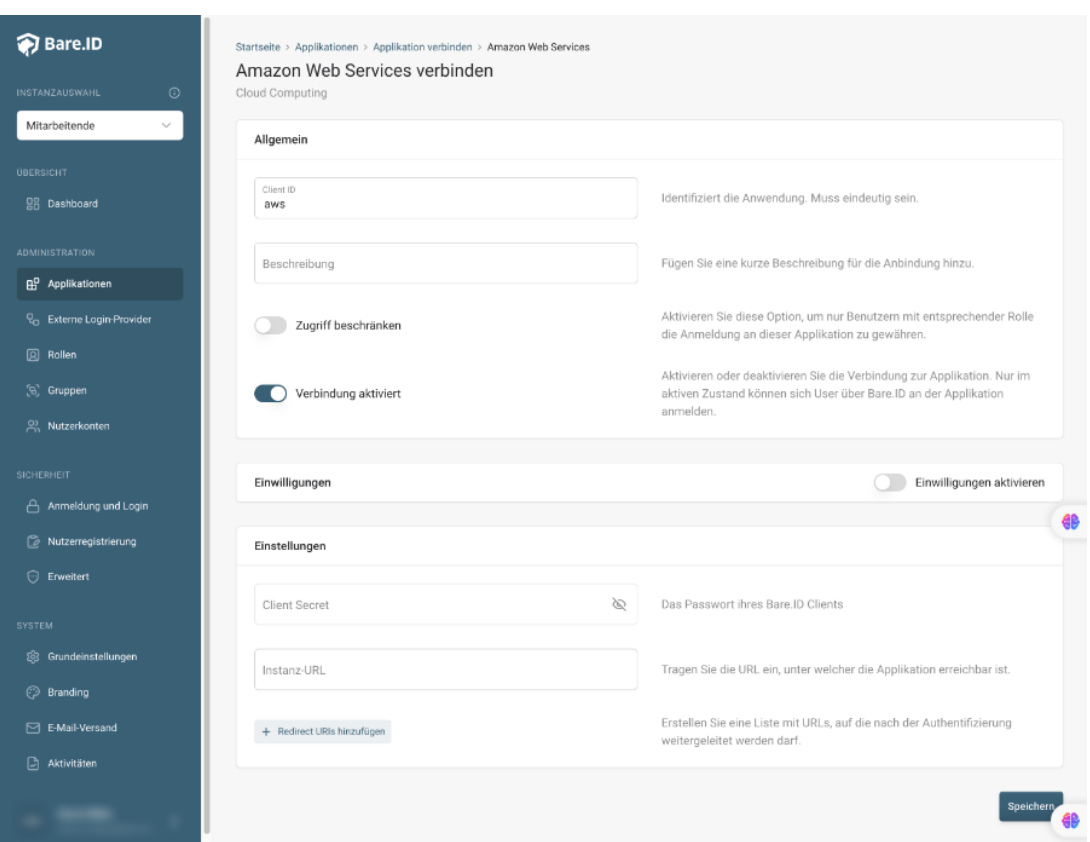

- **Client ID:** Trage eine eindeutige Client-ID ein. Diese muss beim Einrichten in AWS eingetragen werden.
- **Beschreibung:** Füge eine kurze Beschreibung für die Verbindung hinzu, um sie bei der Verwaltung besser identifizieren zu können.
- Option **Zugriff beschränken:** Setze den Schalter aktiv, um nur Nutzern der Bare.ID-Instanz eine Anmeldung an AWS zu ermöglichen, die über die entsprechende applikationsspezifische Rolle verfügen.
- Option **Verbindung aktiviert**: Aktiviere oder deaktiviere die Verbindung zur Applikation. Lasse die Option zum Testen der Verbindung aktiv. Nur im aktiven Zustand können sich Nutzer über Bare.ID an der Applikation anmelden.
- **Client Secret:** Ein sicheres Passwort wird nach dem Speichern automatisch

generiert. Dieses muss beim Einrichten in AWS eingetragen werden.

- **Instanz-Name:** Trage den Namen der AWS-Instanz aus der URL ein. Bei "https://mycompany.personio.de/" also "mycompany".
- Klicke auf den "SPEICHERN"-Button, um die Angaben zu speichern und die ausgewählte Applikation mit der ausgewählten Bare.ID-Instanz zu verbinden.

## **Bare.ID in Amazon Web Services konfigurieren**

• Die Einstellungen für einen Single Sign On findet man [hier.](https://docs.aws.amazon.com/de_de/singlesignon/latest/userguide/use-case-app-admin.html)